# 在UCCX編輯器中編輯指令碼變數時,排除「 java.lang.NullPointerException」錯誤

### 目錄

[簡介](#page-0-0) [必要條件](#page-0-1) [需求](#page-0-2) [採用元件](#page-0-3) [慣例](#page-0-4) [問題](#page-0-5) [解決方案](#page-1-0) [相關資訊](#page-2-0)

### <span id="page-0-0"></span>簡介

使用Cisco Unified Contact Center Express 7.0(1)時,當嘗試建立或更新變數時,或嘗試在Cisco Unified Contact Center Express Editor中執行被動調試時,將顯示java.lang.NullPointerException錯 誤消息。本文提供有關如何解決此問題的資訊。

### <span id="page-0-1"></span>必要條件

#### <span id="page-0-2"></span>需求

本文件沒有特定需求。

#### <span id="page-0-3"></span>採用元件

本檔案中的資訊是根據Cisco Unified Contact Center Express 7.0(1)。

本文中的資訊是根據特定實驗室環境內的裝置所建立。文中使用到的所有裝置皆從已清除(預設 )的組態來啟動。如果您的網路正在作用,請確保您已瞭解任何指令可能造成的影響。

#### <span id="page-0-4"></span>慣例

如需文件慣例的詳細資訊,請參閱[思科技術提示慣例。](//www.cisco.com/en/US/tech/tk801/tk36/technologies_tech_note09186a0080121ac5.shtml)

#### <span id="page-0-5"></span>問題

在Cisco Unified Contact Center Express 7.0(1)中,嘗試在遠端客戶端電腦上使用CRS編輯器執行 以下任一操作時,會出現java.lang.NullPointerException錯誤消息:

- 通過按一下變數型別的下拉按鈕建立新變數
- 更新/編輯/自定義變數的屬性

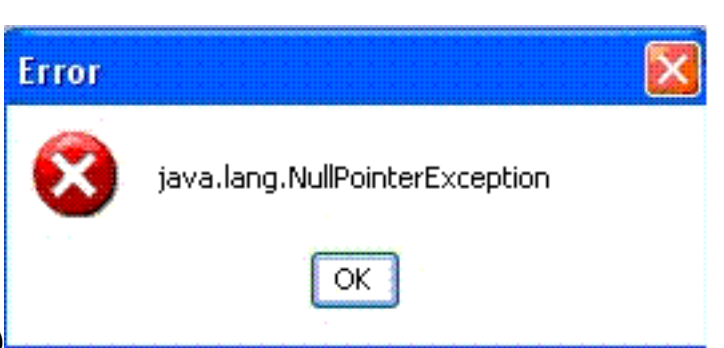

● 運行被動調試(**調試 > 被動指令碼)** 

當在遠端XP客戶端上安裝CRS編輯器,並且當啟動UCCX編輯器時,系統設定為對Windows和按鈕 使用Windows XP樣式時,會出現此問題。在UCCX伺服器上運行編輯器時,不會出現該錯誤。

此問題已記錄在Cisco錯誤ID [CSCso68954\(](https://tools.cisco.com/bugsearch/bug/%20CSCso68954)僅限[註冊客](//tools.cisco.com/RPF/register/register.do)戶)。

### <span id="page-1-0"></span>解決方案

執行此解決方法:

1. 按一下右鍵案頭上的**編輯**器圖示,然後選擇**屬性**。轉到Compatibility頁籤。選中Run this program in compatibility mode for覈取方塊,然後從下拉選單中選擇Windows 2000。按一下

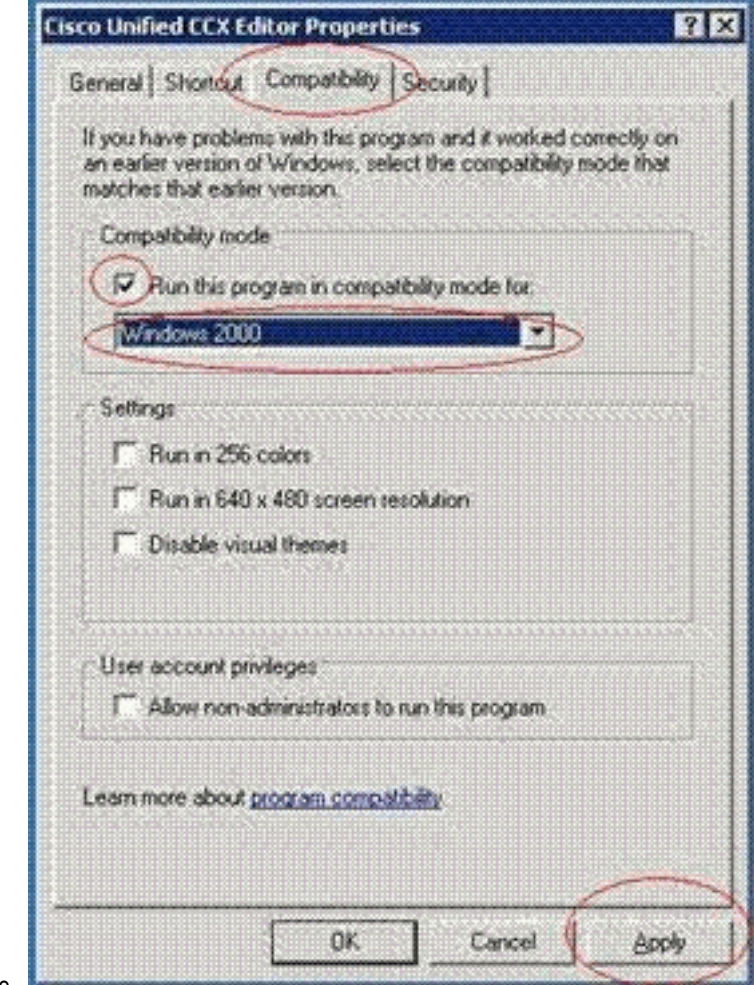

「Apply」,然後「OK」。

2. 將主題更改為**Windows Classic Style** for Windows and Buttons。請執行以下步驟:按一下右 鍵案頭,然後選擇屬性。在「Appearance」頁籤中,選擇「Windows Classic Style for Windows and Buttons」。按一下「Apply」和「OK」以變更設定。

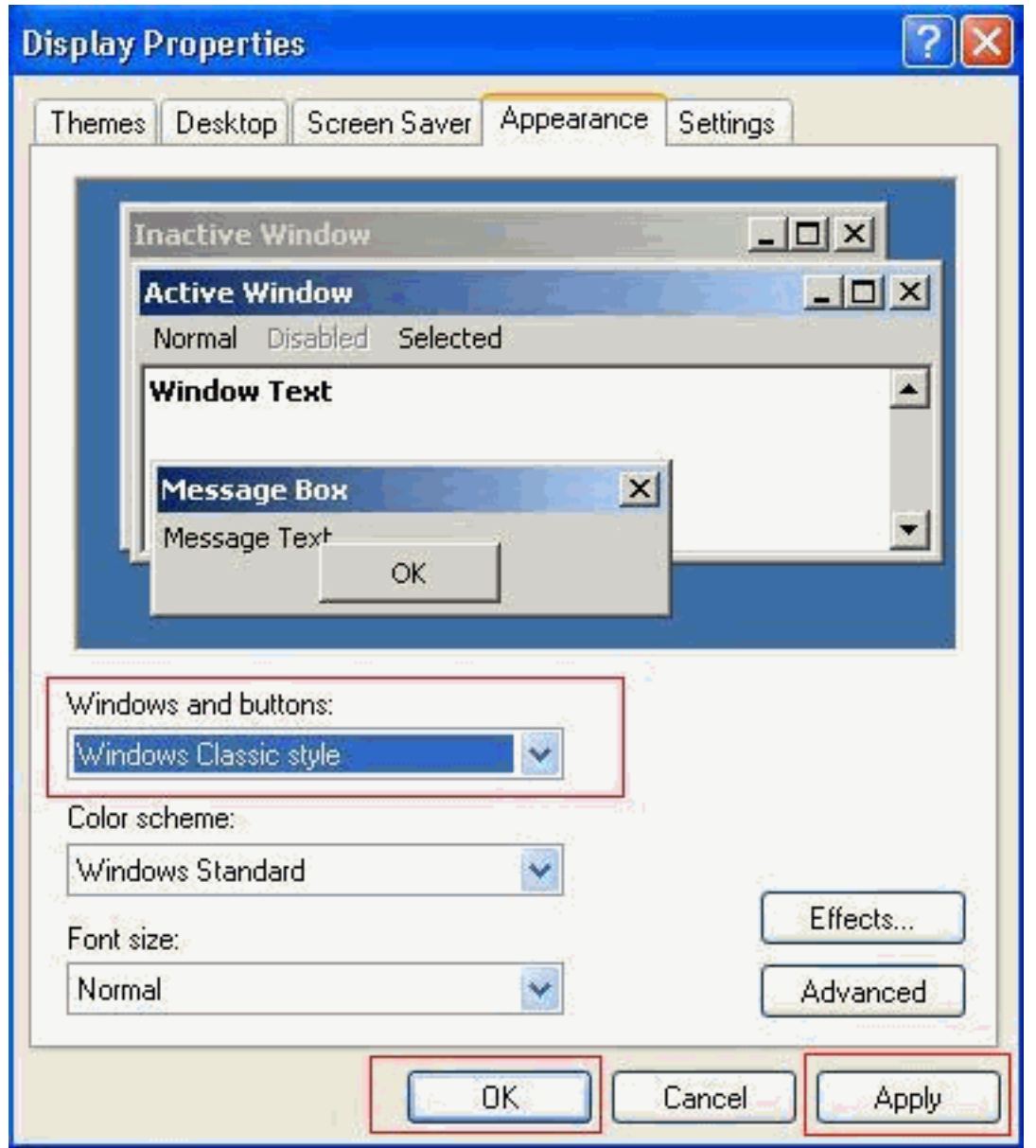

3. 如果選擇使用**Windows XP樣式**,則可以將該樣式更改為**Windows Classic** for Windows and Buttons。但是,您必須重新啟動編輯器,並在編輯器屬性中將該樣式更改為Windows XP。

## <span id="page-2-0"></span>相關資訊

- · [語音技術支援](//www.cisco.com/cisco/web/psa/default.html?mode=tech&level0=268436015&referring_site=bodynav)
- [語音和整合通訊產品支援](//www.cisco.com/cisco/web/psa/default.html?mode=prod&level0=278875240&referring_site=bodynav)
- [技術支援與文件 Cisco Systems](//www.cisco.com/cisco/web/support/index.html?referring_site=bodynav)